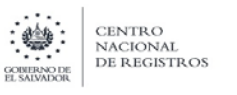

# **Menú Principal del Sistema**

En la siguiente figura se muestra el menú principal de los servicios del Instituto Geográfico y del Catastro Nacional

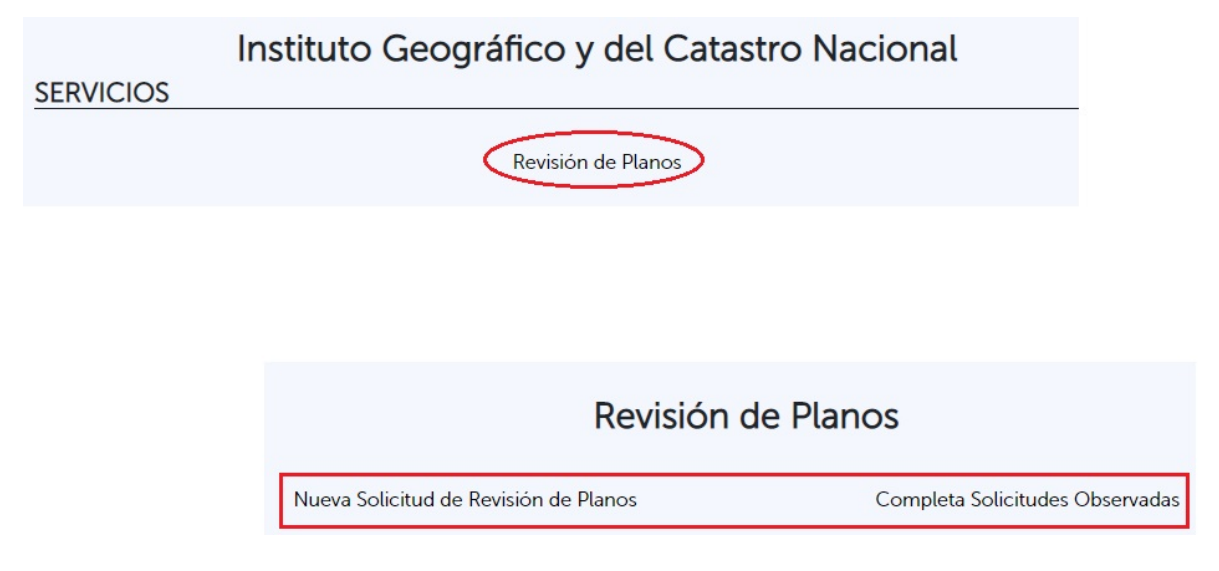

#### **Nueva Solicitud de revisión de Planos:**

Le permite ingresar los datos para solicitar Revisión de Planos

## **Completa Solicitudes Observadas:**

Permite subsanar las observaciones a las solicitudes

# **Revisión de Planos**

Nueva Solicitud de Revisión de Planos **PESTAÑA CONDICIONES**

Solicitud de Revisión de Planos **CONDICIONES ENVIAR** Paso 1 Paso 2 Paso 3 Paso 4 Paso 5 Paso 6 Revisión de Planos La Revisión de Planos, es un servicio que se brinda a través de las Oficinas de Mantenimiento Catastral a nivel nacional del Instituto Geográfico y del Catastro cuya finalidad es dar cumplimiento al Art. 38 de la Ley de Catastro, y al Acuerdo Ejecutivo No 213 referente a la Ampliación a la Competencia de la Unidad del Registro Social de Inmuebles. El tiempo máximo establecido para el servicio es de 25 días hábiles. El ingreso en línea para solicitar el trámite de Revisión de Planos aplicará para todos aquellos nuevos trámites, para correcciones de estos y para las correcciones de trámites iniciados presencialmente en las ventanillas de Catastro, para lo cual habrá que declarar si es un proceso nuevo o de corrección. Si es una corrección de trámite anterior deberá ingresar el número de transacción a corregir en la casilla correspondiente agregando en donde corresponda la información de la cual se requiere corrección. Para realizar el ingreso de la solicitud es necesario que previo, se registre como usuario de CNR en la página oficial del CNR / Dirección del Instituto Geográfico y del Catastro Nacional / Servicios en línea / crear cuenta, para lo cual deberá ingresar los datos correspondientes y las generalidades que allí se solicitan una sola vez, a fin de que al ingresar su solicitud, esos datos generales, los herede el Sistema de ingreso. Las solicitudes de revisión de planos en línea, se pueden realizar durante las 24 horas del día, los 7 días de la semana; sin embargo el usuario debe considerar que la recepción de su gestión en línea, se regirá por el horario de servicio hábil, de lunes a viernes de 7:30 am a 4:00 pm. Toda gestión que ingrese fuera de este horario se considerará en horas no hábiles, tomándose como fecha de recepción el día hábil siguiente. De igual manera se debe tomar como no hábil los fines de semana, días de vacaciones nacionales, departamentales, y asuetos. Las notificaciones sobre este tipo de trámite se realiza al correo electrónico establecido en el formulario electrónico de requerimiento del servicio, para lo cual podrán descargar el documento de resolución hasta 3 veces máximo a través del link enviado al correo electrónico, para lo cual deberá tener instalado en su equipo informático o en su teléfono móvil, el programa ADOBE ACROBAT READER. Favor no dar respuesta al correo electrónico de origen en el que se remite el link de la notificación, pues solo servirá de medio de despacho. El valor del servicio de revisión de planos es el siguiente: **REVISION DE PERIMETRO** (Remedición, Reunión de Inmuebles y Declaración Jurada) De 3 a 30 tramos \$21.00 De 31 a 60 tramos \$32.00 \$58.00 De 61 a 90 tramos De 91 a 120 tramos \$86.00 Leer las condiciones de uso De 121 a 150 tramos \$97.00 de Solicitud de Revisión de Más de 150 tramos \$0.65 por c/ tramoadicional Planos REVISION DE FRACCIONAMIENTO (Segregación Simple, Desmembración en Cabeza de su Dueño, Partición, Condominio) De 1 a 20 Lotes/Apto. \$50.00 De 21 a 40 Lotes/Apto. \$100.00 De 41 a 60 Lotes/Apto. \$150.00 le 61 a 80 Lotes/Apto. \$200.00 e 121 a 150 tramos \$250.00 Más de 100 Lotes/Apto \$2.50 por cada Lote/Apto. adicional

En el formulario de la solicitud del servicio en línea se requiere el código del comprobante de pago con el valor de la Revisión del Plano, en caso de no contar con él podrán realizarlo a través del pago en línea que estará habilitado en el formulario de solicitud de servicio.

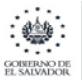

En caso de que el comprobante de pago no cuente con fondos suficientes para proveer el servicio, le será remitido un correo electrónico requiriendo presentar una nueva solicitud, indicando el código de comprobante de pago con fondos suficientes para el pago del servicio. Favor no dar respuesta al correo electrónico con la notificación señalada.

A efecto de atender el requerimiento de servicio en línea, se solicita completar la totalidad de requisitos requeridos en el formulario electrónico. En caso de no completarlo le será remitida una notificación para que complete los requisitos para proceder con la revisión respectiva.

El servicio a brindar se realizará conforme a los datos proporcionados por el usuario, por lo que le solicitamos revisar y asegurarse de que los datos provistos en el formulario sean los adecuados, suficientes y correctos antes de remitirlo.

En caso de recibirse todos los insumos y el comprobante de pago conforme al valor del mismo, recibirá un correo electrónico informando que el trámite ha sido generado, se le brindará el número de la solicitud y se le indicará que la respuesta a su solicitud será remitida a través de correo electrónico indicado.

Así mismo, en el tema de seguridad informática se informa que se aplicará la Ley de Delitos Informáticos, en todo su contenido y especialmente en lo referente a la seguridad de los archivos que serán ingresados en la solicitud de revisión de planos, normado en el artículo 7 relativo a los daños a sistemas informáticos que literalmente indica:

Art. 7.- El que destruya, dañe, modifique, ejecute un programa o realice cualquier acto que altere el funcionamiento o inhabilite parcial o totalmente un sistema informático que utilice las Tecnologías de la Información y la Comunicación o cualquiera de los componentes que las conforman, será sancionado con prisión de tres a cinco años.

Si el delito previsto en el presente artículo se cometiere de forma culposa, por imprudencia, negligencia, impericia o inobservancia de las normas establecidas, será sancionado con prisión de uno a tres años.

Si el delito previsto en el presente artículo se cometiere en contra de cualquiera de los componentes de un sistema informático que utilicen las Tecnologías de la Información y la Comunicación, que estén destinadas a la prestación de servicios públicos o financieros, o que contengan información personal, confidencial, reservada, patrimonial, técnica o propia de personas naturales o jurídicas, la sanción de prisión será de tres a seis años.

Y en el tema de Administración Pública se ofrece el presente servicio basándonos en los principios del Art. 3 de la Ley de Procedimientos Administrativos, y se parte del cumplimiento de los numerales 2 y 3 del Art. 17 de la misma ley referente a los Deberes de las Personas en sus Relaciones con la Administración que literalmente regula:

Art. 17.- Correlativamente con los derechos que les asisten y con el fin de contribuir a la eficacia de la Administración Pública, los ciudadanos tendrán los siguientes deberes:

2. Actuar de acuerdo con el principio de buena fe, absteniéndose de emplear maniobras dilatorias en los procedimientos y de efectuar o aportar declaraciones o documentos falsos o hacer peticiones o afirmaciones temerarias;

3. Ejercer con responsabilidad y lealtad sus derechos, evitando la reiteración de solicitudes improcedentes.

He leído y comprendido las condiciones de uso, acepto las condiciones

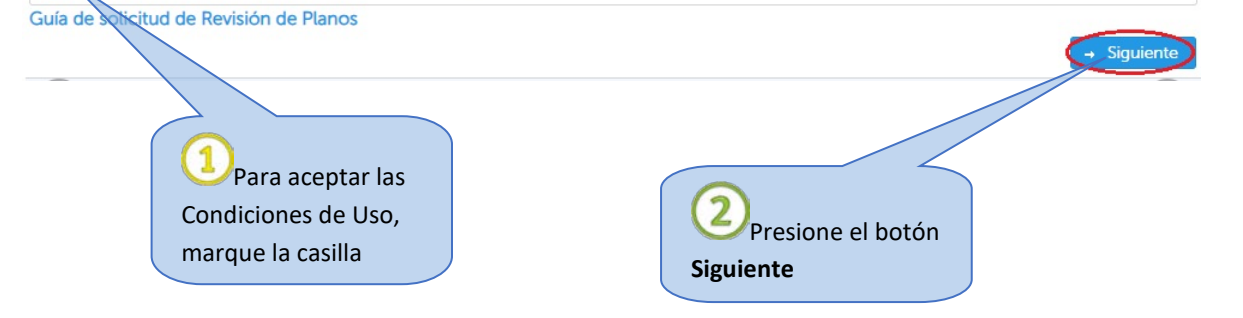

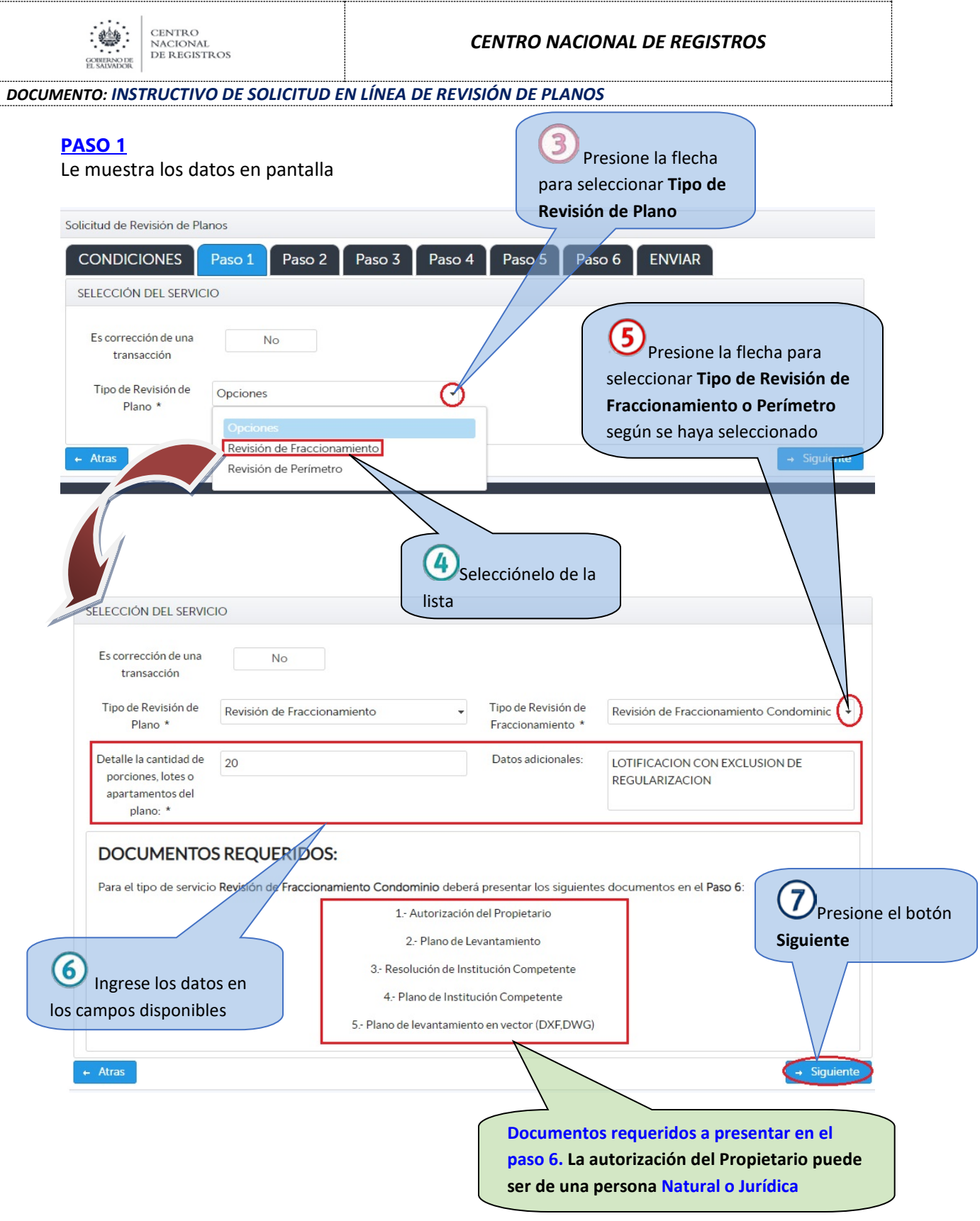

# **Es Corrección de una Transacción:**

Si la solicitud es corrección de una transacción anterior, seleccione SI y le mostrará el campo para ingresar la transacción a corregir

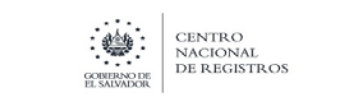

### Muestra los datos del Solicitante

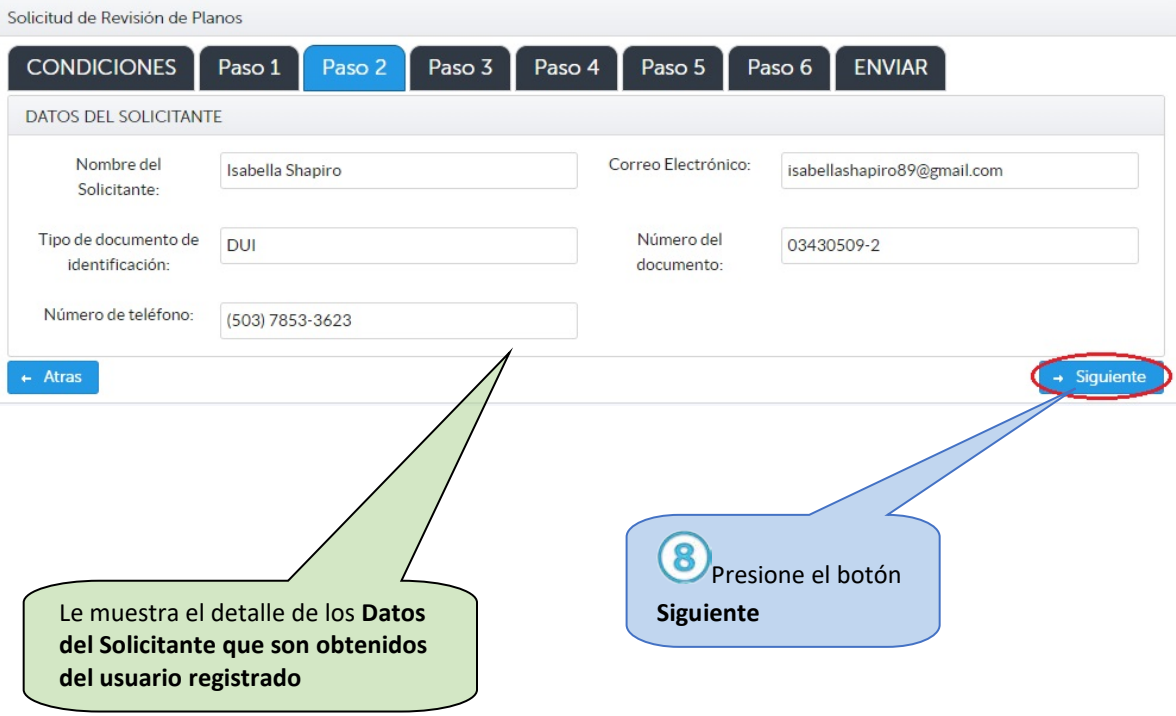

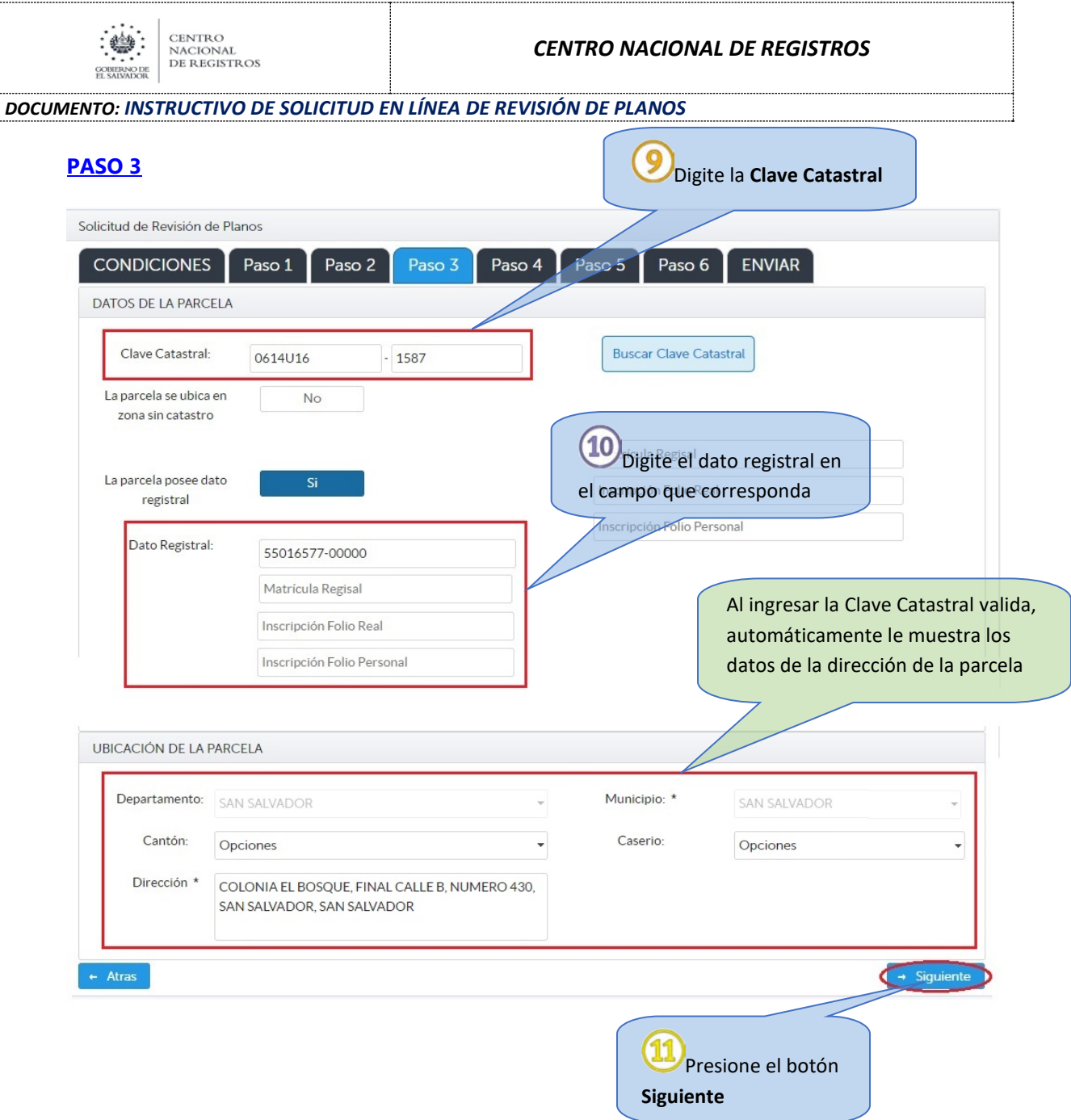

## **La parcela se Ubica en Zona sin Catastro:**

Si la parcela se ubica en una zona sin información catastral, seleccione SI y le mostrará el campo para ingresar las coordenadas

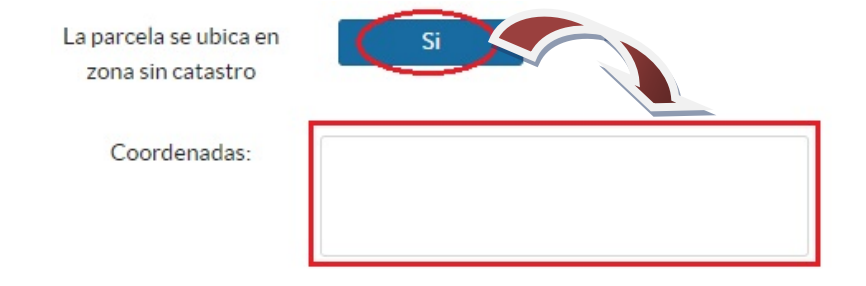

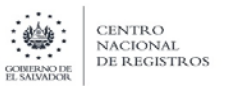

Si desconoce la Clave Catastral el sistema le permite buscar en el mapa presionando el botón:

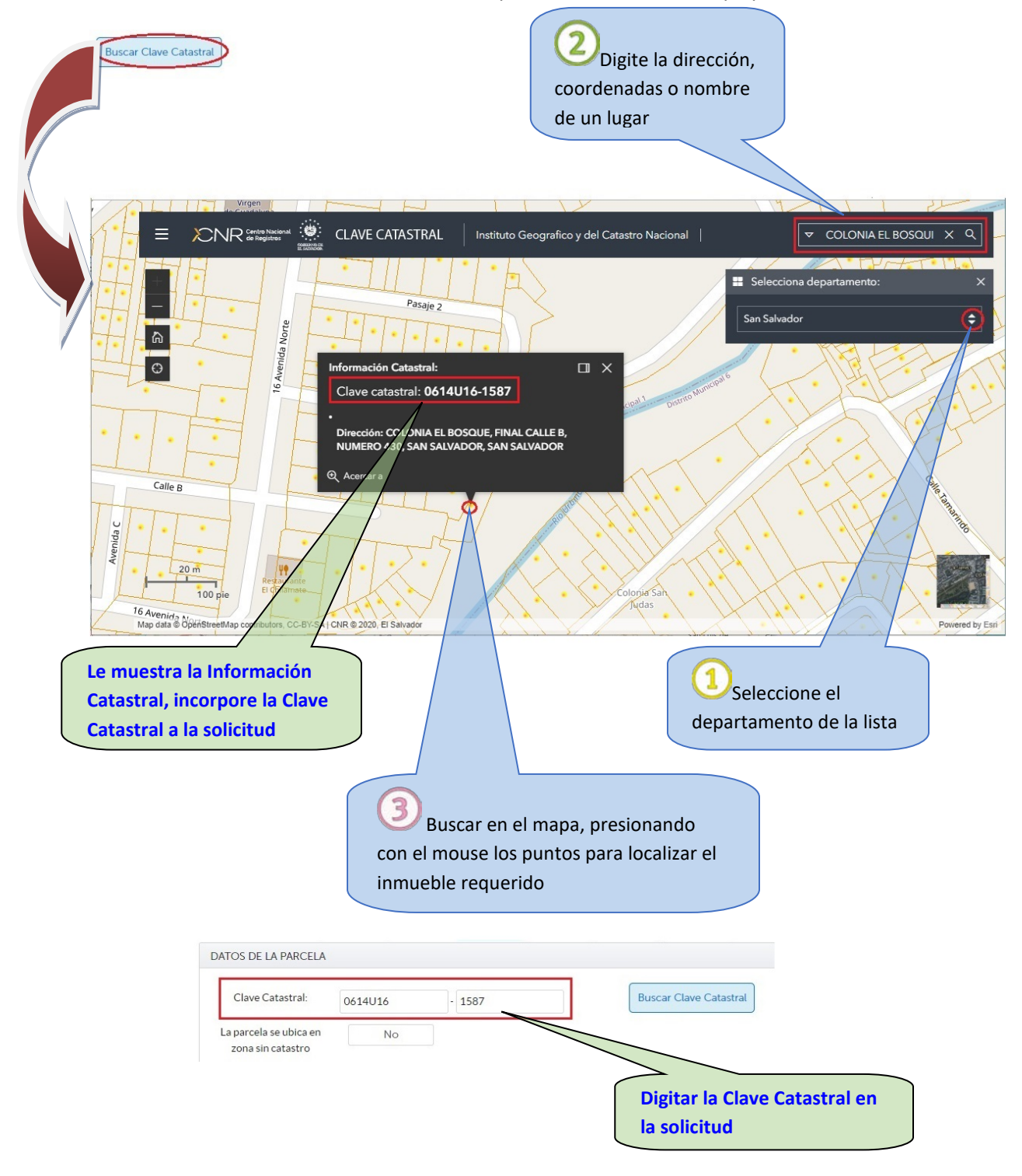

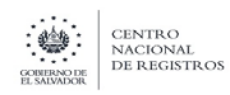

# **PASO 4**

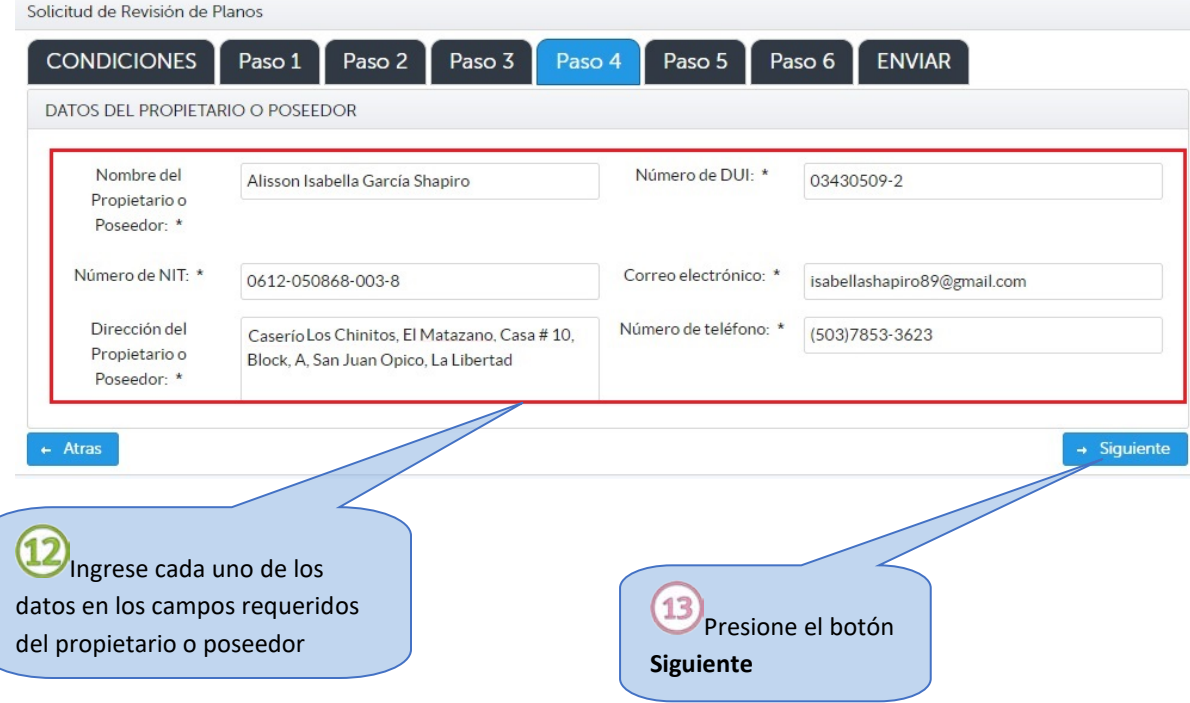

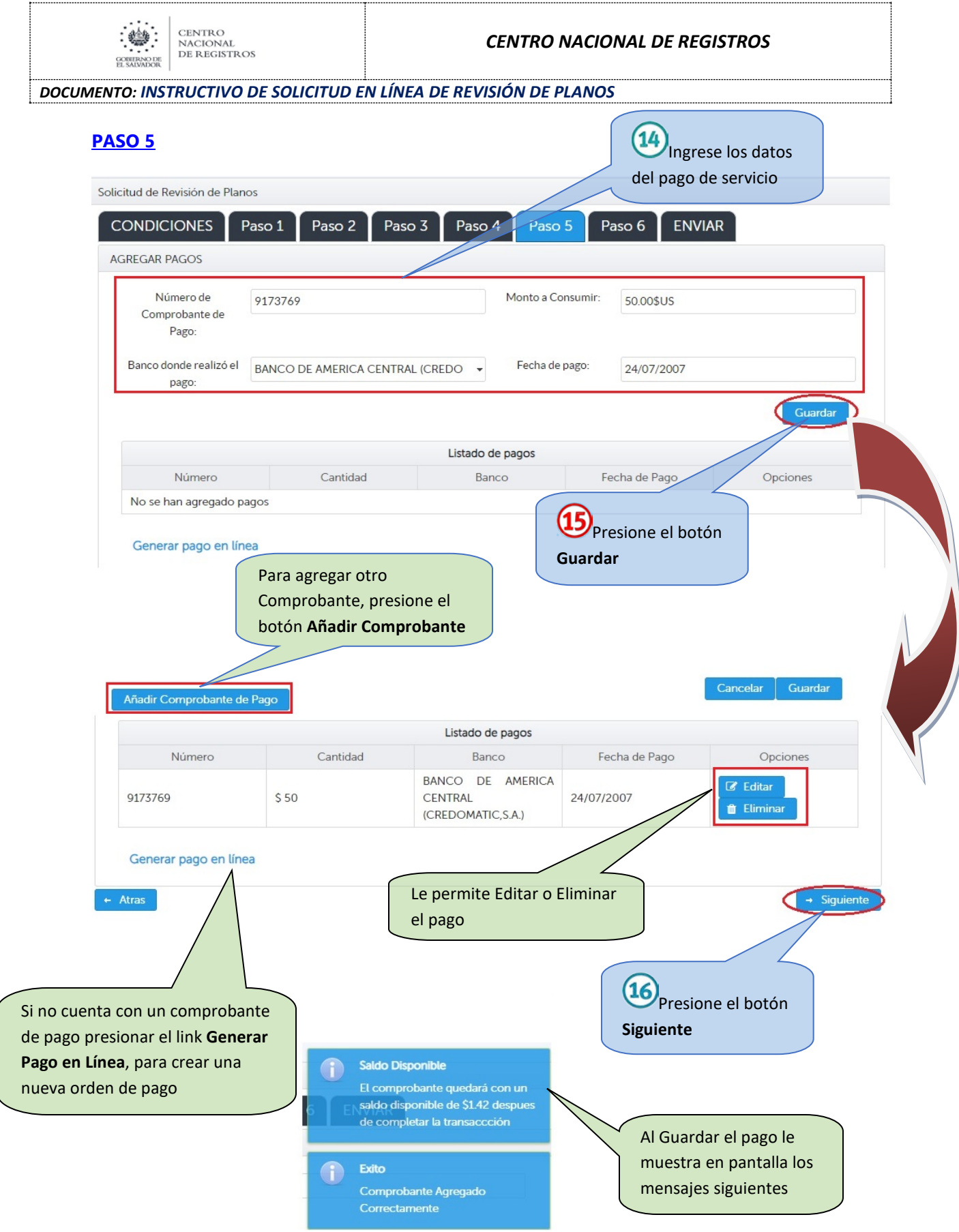

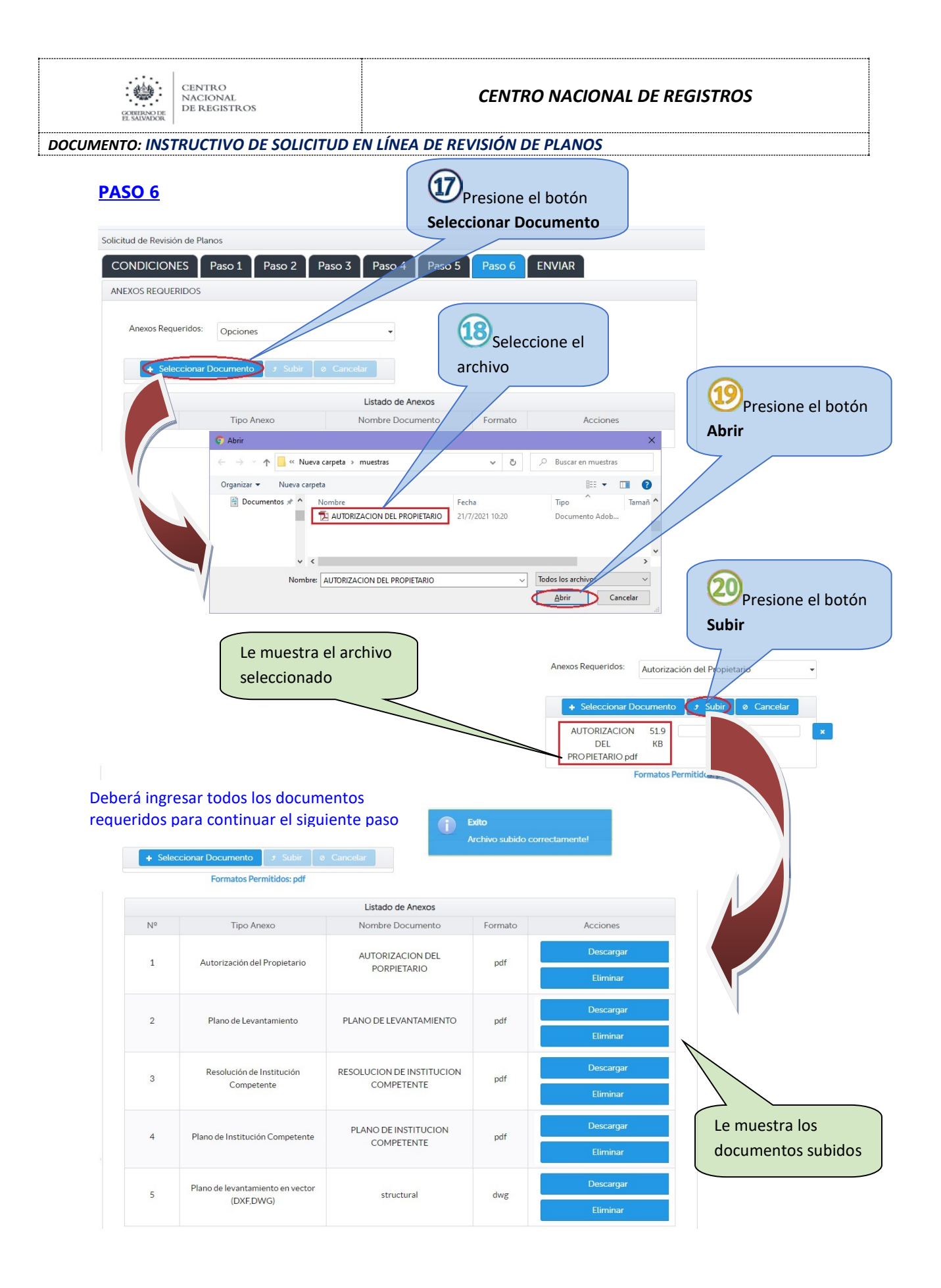

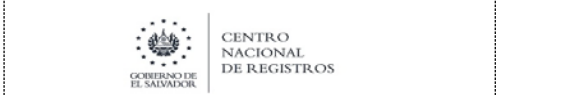

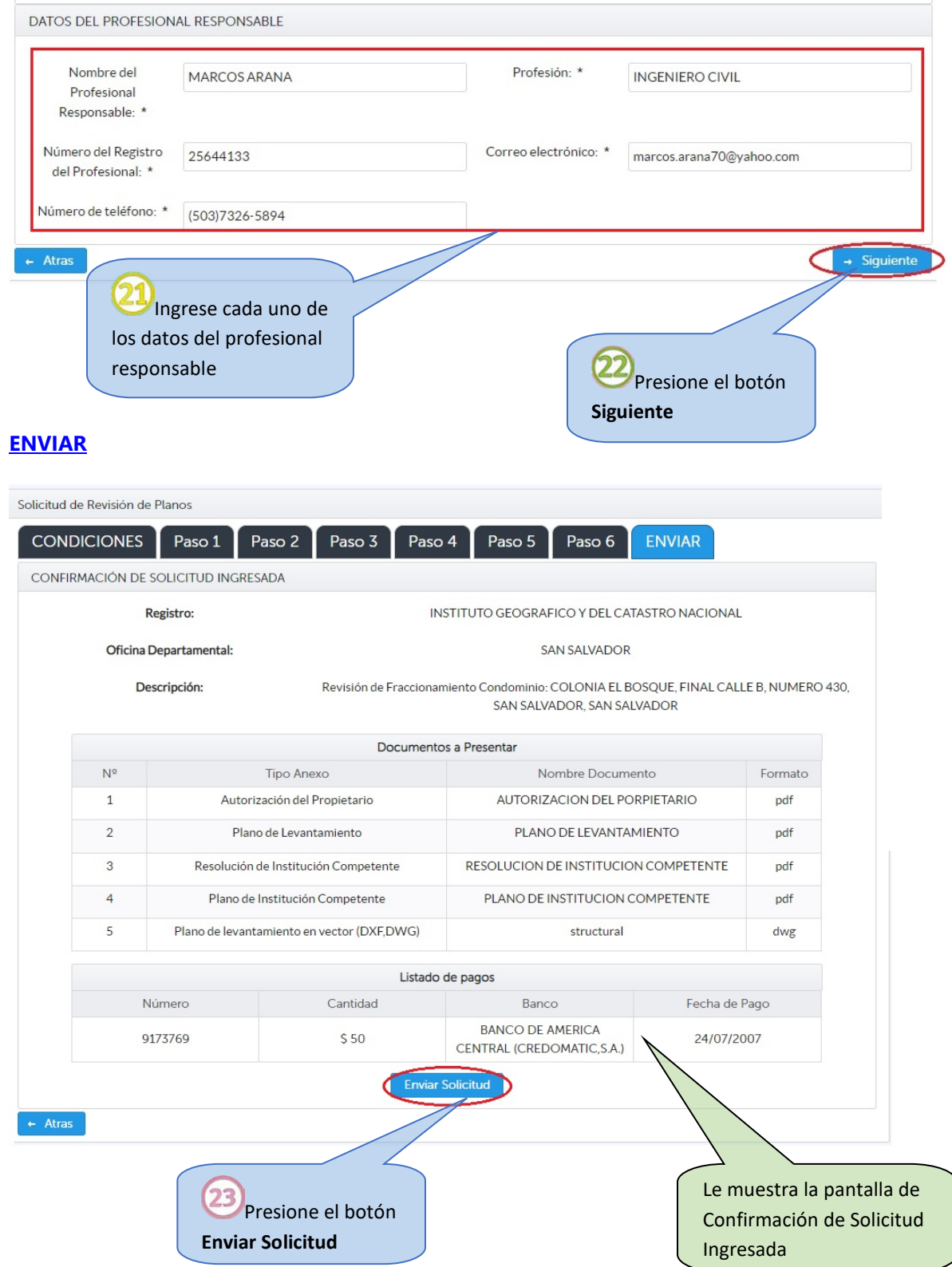

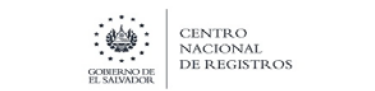

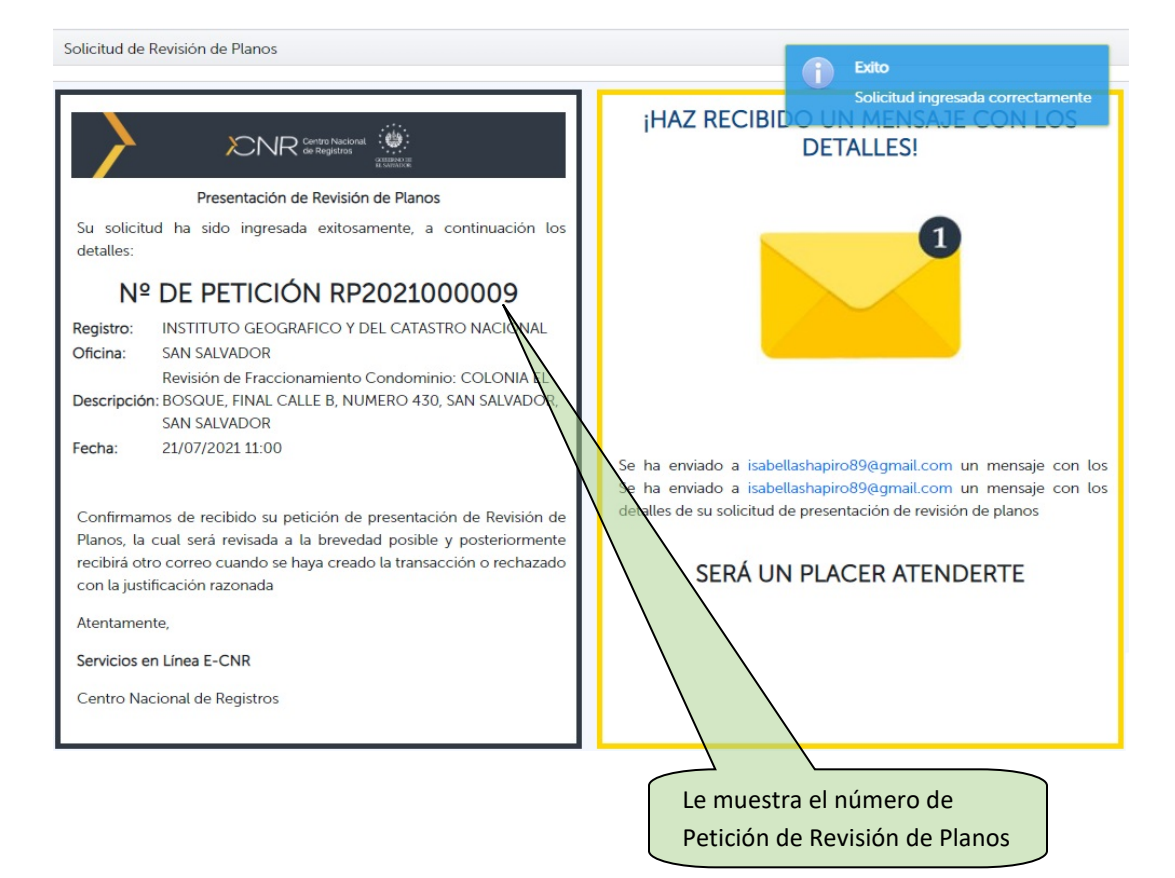

**Se ha enviado un mensaje con los detalles de su solicitud de presentación de Revisión de Planos**

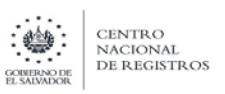

## Automáticamente le envía un Correo notificación

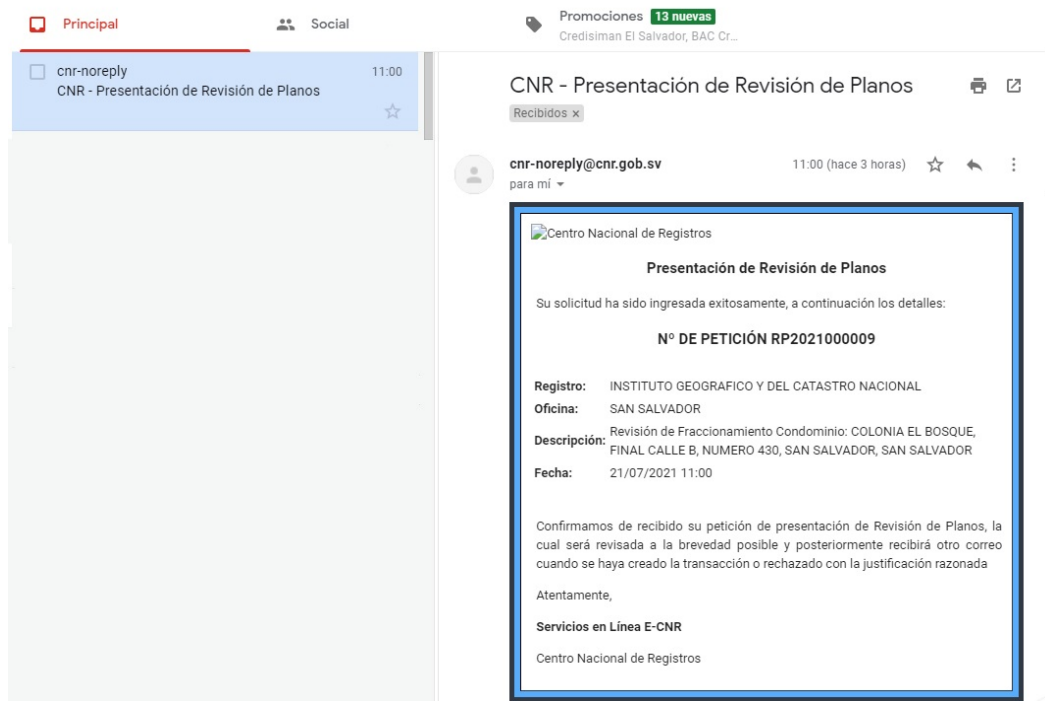

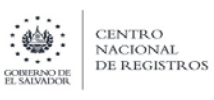

## Notificación de Observación

En caso de ser observada su solicitud Recibirá un correo electrónico por parte del CNR indicándole que su solicitud de Presentación de Revisión de Planos ha sido observada y debe ingresar a ECNR en el servicio de Revisión de Planos y modificar la solicitud observada

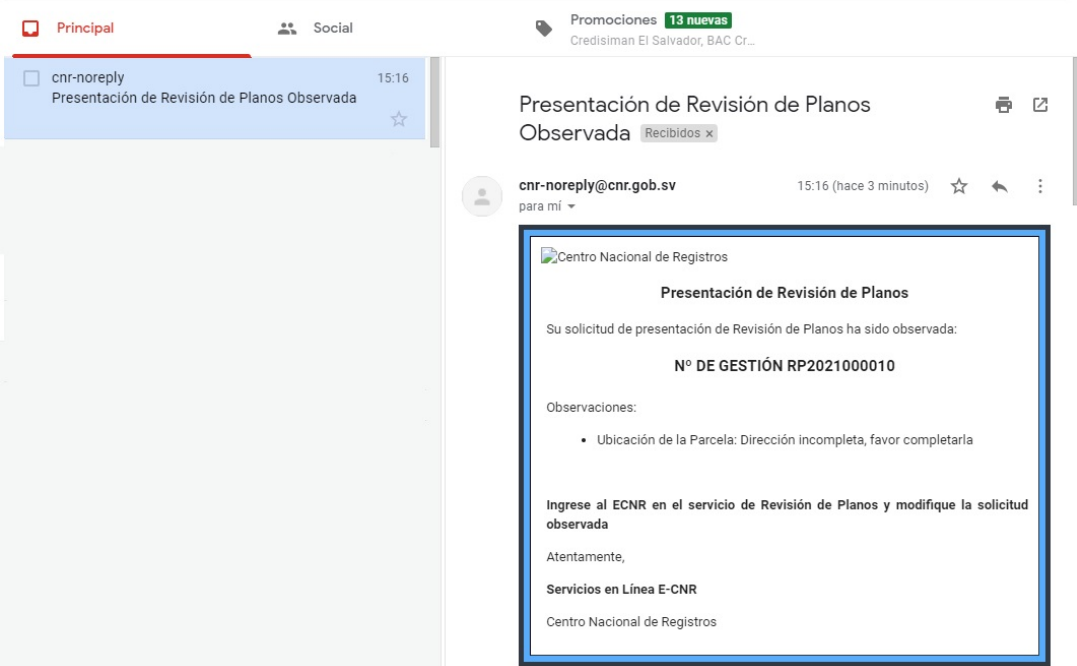

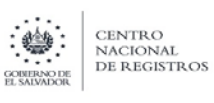

# Completa Solicitudes Observadas

Esta opción le permite corregir los datos observados en la solicitud. Debe identificar las secciones marcadas y subsanar las observaciones

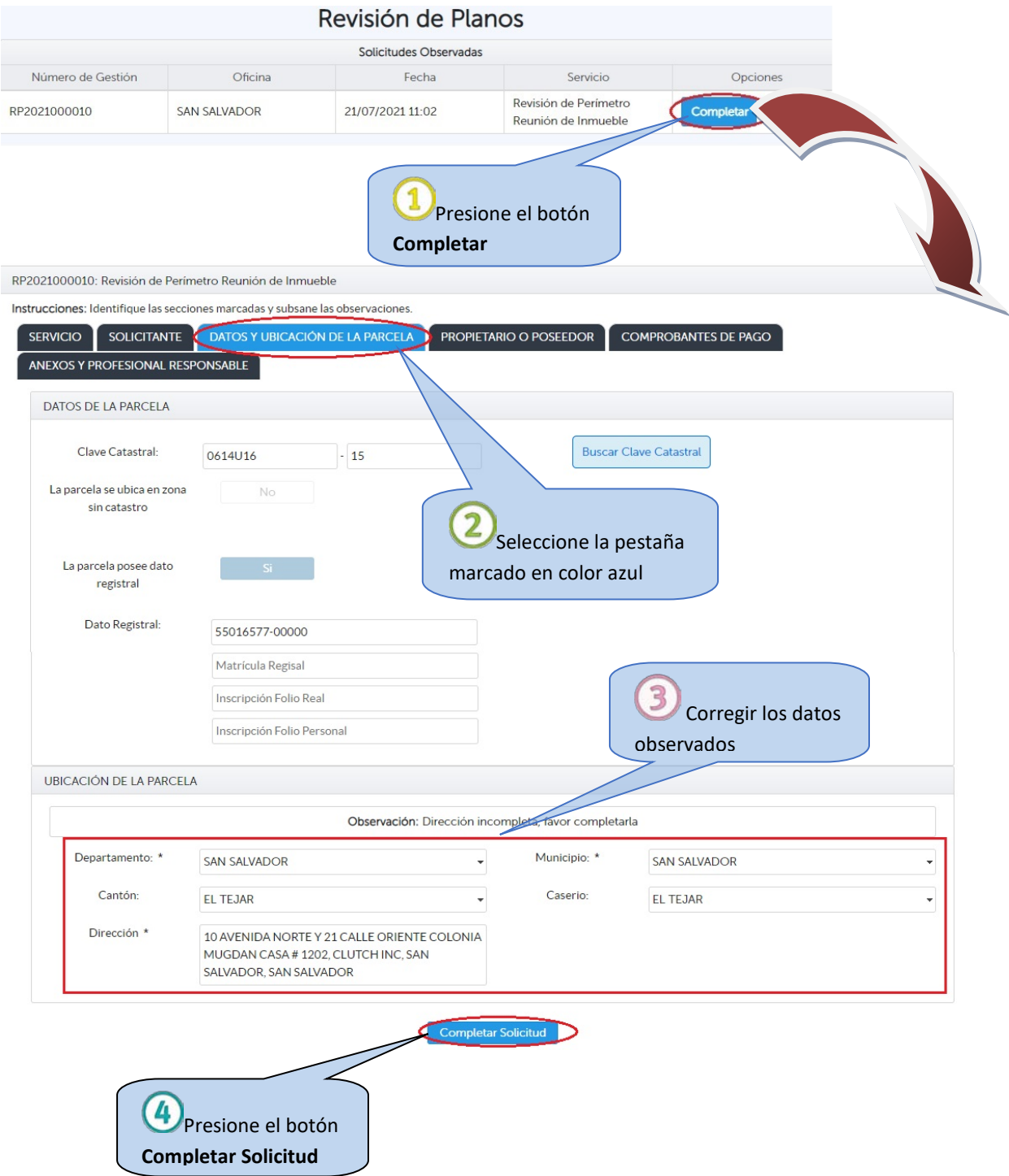

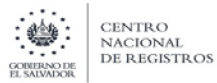

### **Envía un mensaje con los detalle de su solicitud de presentación de Revisión de Planos**

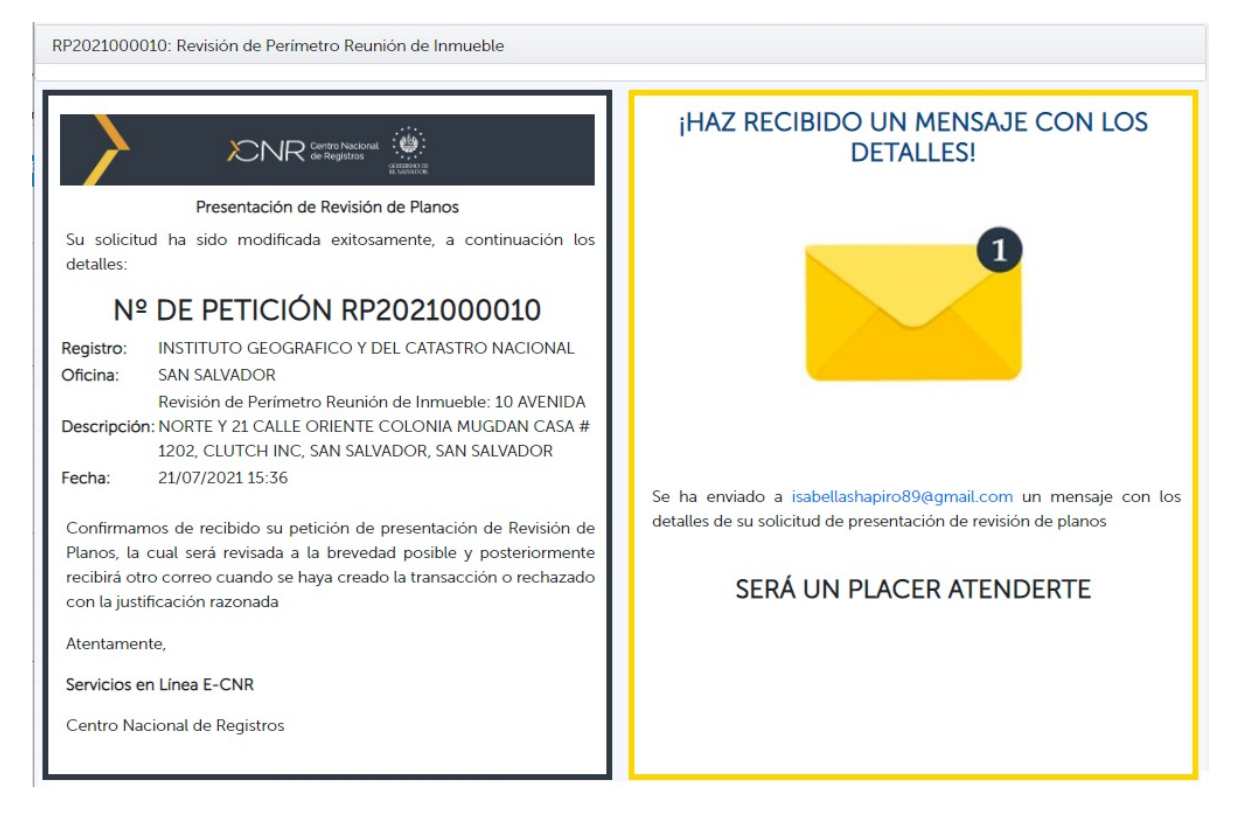

Posteriormente recibirá otro correo cuando se haya creado la transacción o rechazado con la justificación razonada